# **# First-Year Housing Assignments and Move-In Instructions**

## 1. Click on Undergraduate Housing Portal

This is the same spot your application was in.

| Adminis | tration U                                                      | lser                    |                                     |                    |  |  |  |  |  |
|---------|----------------------------------------------------------------|-------------------------|-------------------------------------|--------------------|--|--|--|--|--|
|         |                                                                | Roch                    | ERSITY of<br>HESTER                 |                    |  |  |  |  |  |
|         | ≡                                                              | <u>Home</u>             | <u>Undergraduate Housing Portal</u> | Summer Application |  |  |  |  |  |
|         | <b>Hom</b><br>Hi .Julio                                        | <b>1e</b><br>ane .Schni | bbe!                                |                    |  |  |  |  |  |
|         | River Campus Waitlist Application and Room Change Request form |                         |                                     |                    |  |  |  |  |  |
| Tango   | The Riv                                                        |                         | us Room Change Request form         | • • • •            |  |  |  |  |  |

#### 2. Click on Continue for Academic Year 2024-2025

When you click on continue, you will see where you're at in the process. If you signed the contract, you have been assigned housing. If you did not sign the contract, you will need to do so as soon as possible. You will be assigned housing within a few business days of your submission. If you have any questions, please email housingassignments@reslife.rochester.edu.

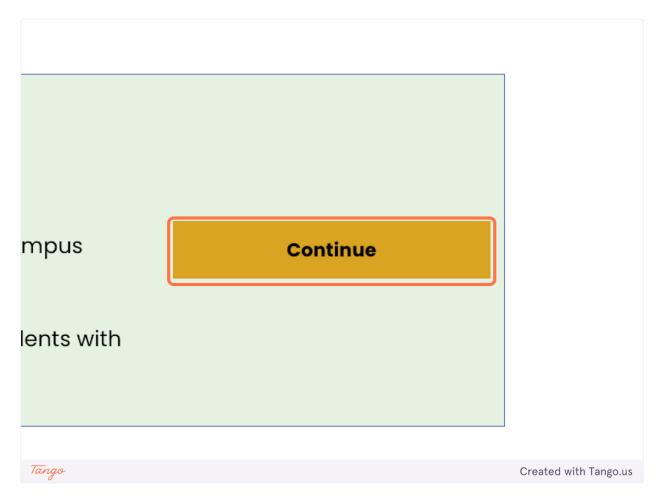

### 3. Click Save and Continue

If you have a housing assignment you will see new navigation to view your assignment and sign up for move-in.

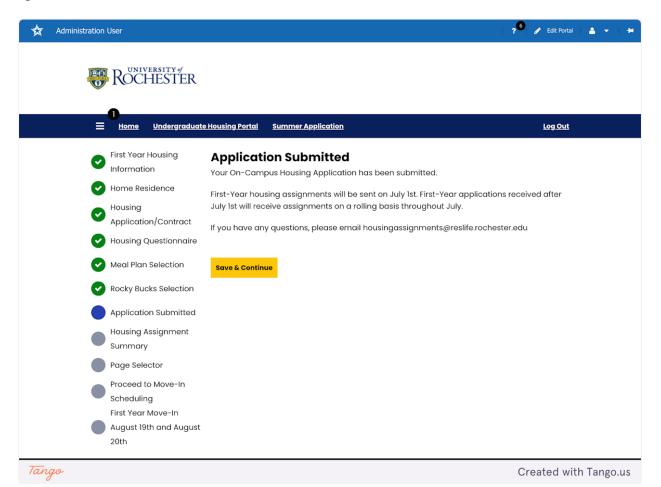

#### 4. Housing Assignment Summary Page

This page contains your room assignment and roommate(s) if applicable. Be sure to read this page carefully.

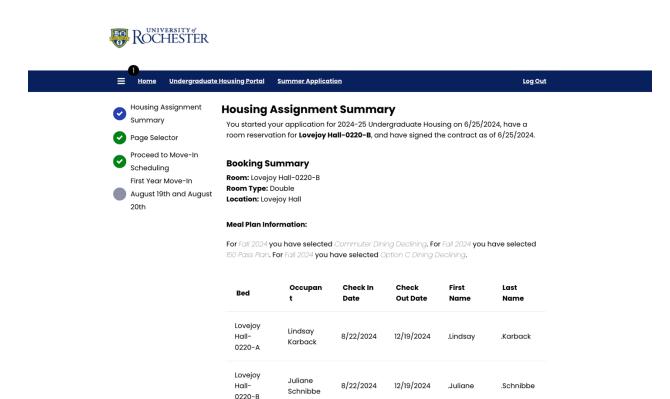

#### Roomate(s) Contact Information (if applicable)

**Semester:** Fall 2024 **My Room:** Lovejoy Hall-0220-B

Fall 2024 : .Lindsav. .Karback

## 5. Area Offices

If you have any questions about your room or building, please contact your area office. If you have questions about your housing assignment, please reach out to housingassignments@reslife.rochester.edu

| Administration User |                                                                                                    | 🛛 ? 🥌 💉 Edit Portal 🛛 🚢 👻 🗎 井                 |
|---------------------|----------------------------------------------------------------------------------------------------|-----------------------------------------------|
|                     | Hall-0220- Schnibbe 8/22/2024 12/19/2024 Juliane<br>B                                                                                                    | .Schnibbe                                     |
|                     | Roomate(s) Contact Information (if applicable<br>Semester: Fall 2024<br>My Room: Lovejoy Hall-0220-B                                                                                 | )                                             |
|                     | Fall 2024 : .Lindsay, .Karback                                                                                                    |                                               |
|                     | Email: lindsay.karback@rochester.edu                                                                                                    |                                               |
|                     | In order to begin a successful roommate relationship, we encourage you to roommate via the email listed, or through social media channels like Facel                                 |                                               |
|                     | Area Office Contact Information: Please contact your Area Office with a regarding your residence hall. For housing questions, please email housingassignments@reslife.rochester.edu. | ny questions                                  |
|                     | First-Year Hill Area Office (Genesee Hall and Susan B. Anthony Hall: Ganne and Gates Wings)                                                                                          | tt, Hollister, Morgan,                        |
|                     | Phone: (585) 275-8764 Email: sba@reslife.rochester.edu                                                                                                    |                                               |
|                     | First-Year Quad Area Office (Gilbert, Hoeing, Lovejoy, and Tiernan Halls)                                                                                                    |                                               |
|                     | Phone: (585) 275-5685 Email: freshmanquad@reslife.rochester.edu                                                                                                    |                                               |
|                     | Next                                                                                                    |                                               |
| DOCLES              |                                                                                                    | e & Housing Services<br>iversity of Rochester |

Tango

Created with Tango.us

#### 6. Move-In Information

Please read this page carefully. If you are part of an early arrival group you only need to review the early arrival page. Do not sign up for a move-in time slot.

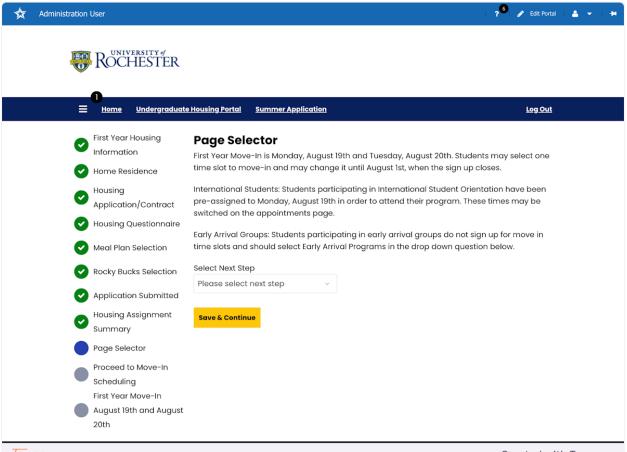

Tango

Created with Tango.us

## 8. Proceed to Move-In Scheduling

For those moving in on August 19th or 20th, please let us know how you will arrive on campus. In early August you will receive more detailed move-in instructions specific to your arrival method.

| Administration User                                                                                                    |                                                                                                    | ? 6 🎤 Edit Portal 🔺 👻 井         |
|----------------------------------------------------------------------------------------------------|----------------------------------------------------------------------------------------------------|---------------------------------|
|                                                                                                    | e Housing Portal Summer Application                                                                                                    | Log Out                         |
| <ul> <li>First Year Housing<br/>Information</li> <li>Home Residence</li> <li>Housing<br/>Application/Contract</li> <li>Housing Questionnaire</li> <li>Meal Plan Selection</li> <li>Rocky Bucks Selection</li> <li>Application Submitted</li> <li>Housing Assignment<br/>Summary</li> <li>Page Selector</li> <li>Proceed to Move-In<br/>Scheduling<br/>First Year Move-In</li> <li>August 19th and August<br/>20th</li> </ul> | Proceed to Move-In Scheduling         How will you be arriving to campus?         Definitions:         • Personal vehicle (this includes rental vehicles- anything to campus)         • Taxi, Uber, Lyft, Shuttle, Bus, or any other ride share         You may return and switch this until August 1st.         Method of Transportation         Personal Vehicle         Save & Continue | hat will require you to park on |
| Tango                                                                                                    |                                                                                                    | Created with Tango.us           |

#### 9. Move-In Schedule

Please read this page carefully.

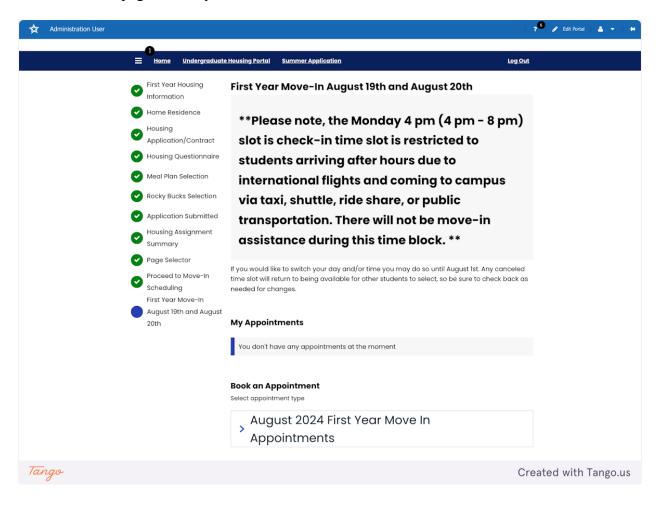

10. Click on the August 2024 First Year Move In Appointments to access the calendar for selection.

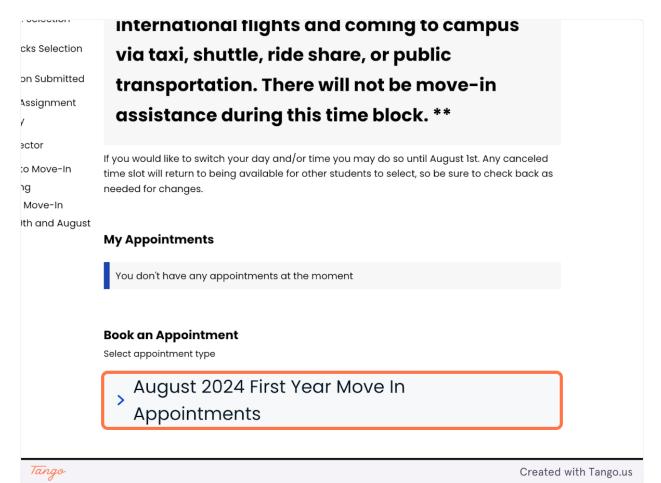

## 11. Appointments calendar

Depending on what kind of device you are using, you may need to scroll to see appointment time blocks. Select the best option for you. You can change it until August 1st. Any time a student cancels an appointment it goes back into the available appointments for other students.

| 🛠 Administration User |                                                |                                                                                                    | ? <sup>©</sup>   🖋 Edit Portal   🚢 👻   并 |
|-----------------------|------------------------------------------------|----------------------------------------------------------------------------------------------------|------------------------------------------|
|                       | Book an Appointment<br>Select appointment type |                                                                                                    |                                          |
|                       | August 2024<br>Appointment                     |                                                                                                    |                                          |
|                       | August 2024                                    | Available Timeslots On C Today > Monday, 19 August 20:                                                                                                    |                                          |
|                       | SUN MON TUE                                    | WED THU FRI SAT<br>1 2 3<br>1 2 3<br>1 1 2 3                                                                                                    |                                          |
|                       | 4 5 6                                          | 7 8 9 10 11:00 1 hr<br>AM available PM av                                                                                                    |                                          |
|                       |                                                | 14         15         16         17         1:00         1 hr<br><b>PM</b> 4:00<br><b>PM</b> PM           21         22         23         24                                 |                                          |
|                       | 25 26 27                                       | 28 29 30 31                                                                                                    |                                          |
|                       |                                                |                                                                                                    |                                          |
| ROCHES                | <sup>Y</sup> ≪<br>TÉR                          | River Campus Office for Residential Life & Housing Servic<br>University of Roches<br>020 Gates Hall, P.O. Box 2704<br>Rochester, New York 14527-04<br>Phone: (585) 275-31<br> | ter<br>68<br>68<br>66<br>66              |
|                       |                                                | 100 Gibbs Str.<br>100 Gibbs Str.<br>Rochester, New York 14627-04<br>Phone: (585) 274-11                                                                                       | eet<br>68                                |
| Tango                 |                                                | С                                                                                                    | reated with Tango.us                     |

## **12.** Appointment Times

You can see how many slots are available per time block.

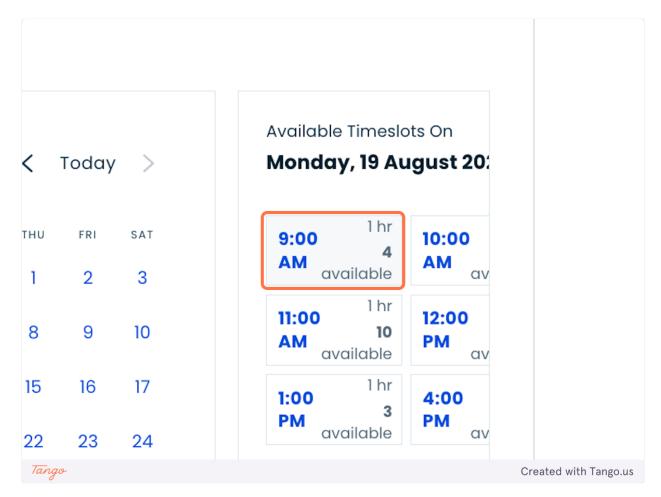

## **13.** Confirmation

You will be prompted to confirm.

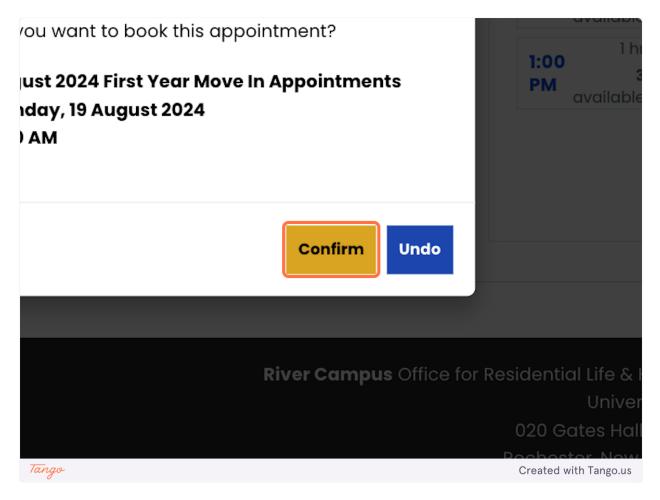

## 14. Appointment confirmation and features

Once you select your day and time you'll be able to make changes (cancel or reschedule) until August 1st.

| Administration User |                                                                                                    |                                                  |                                                                  |                                                                                   |                                                                   |                                                               |                                             |             | 1 | 7 <sup>0</sup> / 60 |
|---------------------|----------------------------------------------------------------------------------------------------|--------------------------------------------------|------------------------------------------------------------------|-----------------------------------------------------------------------------------|-------------------------------------------------------------------|---------------------------------------------------------------|---------------------------------------------|-------------|---|---------------------|
|                     | First Year Housing                                                                                                    | First Yea                                        | r Move-I                                                         | n August                                                                          | 19th and                                                          | August                                                        | 20th                                        |             |   |                     |
|                     | Home Residence     Housing     Application/Contract     Housing Questionnaire                                                                                                    | Booking Cor<br>Thanks for b                      | nfirmed<br>booking an ap                                         | pointment!                                                                        |                                                                   |                                                               | Add To C                                    | alendar     |   |                     |
|                     | <ul> <li>Medi Plan Selection</li> <li>Rocky Bucks Selection</li> <li>Application Submitted</li> <li>Housing Assignment<br/>Summary</li> <li>Page Selector</li> <li>Proceed to Move-in<br/>Scheduling<br/>First Year Move-in<br/>August 19th and August<br/>20th</li> </ul> | slot is<br>studer<br>intern<br>via tax<br>transp | check-<br>nts arri<br>ational<br>xi, shut<br>portatic<br>ance de | e, the Ma<br>in time<br>ving aft<br>flights<br>tle, ride<br>on. There<br>uring th | slot is r<br>er hour<br>and cor<br>share,<br>e will no<br>is time | estrict<br>s due t<br>ming to<br>or publ<br>ot be m<br>block. | ed to<br>o<br>o campu<br>ic<br>ove-in<br>** | IS          |   |                     |
|                     |                                                                                                    | time slot will re<br>needed for che              | anges.                                                           | available for o                                                                   | ther students                                                     | to select, so                                                 | be sure to che                              | sk back as  |   |                     |
|                     |                                                                                                    | You have re<br>Appointmer<br>Date<br>and<br>Time |                                                                  | aximum appoir<br>Appoint<br>ment<br>Type                                          | Locatio<br>n                                                      | Add<br>Add<br>to<br>Calen<br>dar                              | 4 First Year Mo<br>Resche<br>dule           | Canc<br>el  |   |                     |
|                     |                                                                                                    | Monday,<br>19<br>August<br>2024<br>9:00 AM       | 1 hr                                                             | August<br>2024 First<br>Year<br>Move In<br>Appoint<br>ments                       | Genesee                                                           | Add to<br>Calendar                                            | (©)<br>Reschedule                           | 8<br>Cancel |   |                     |
|                     |                                                                                                    |                                                  |                                                                  |                                                                                   |                                                                   |                                                               |                                             |             |   |                     |
|                     |                                                                                                    | Book an Ap<br>Select appointr                    | ment type                                                        | t<br>4 First Ye                                                                   |                                                                   |                                                               |                                             |             |   |                     |